**Поиск проеков европейских консорциумов, разрабатываемых для конкурсов FP7 на 2009 год.**

**1. [http://cordis.europa.eu/fp7/partners\\_en.html](http://cordis.europa.eu/fp7/partners_en.html%20%20%202)** 

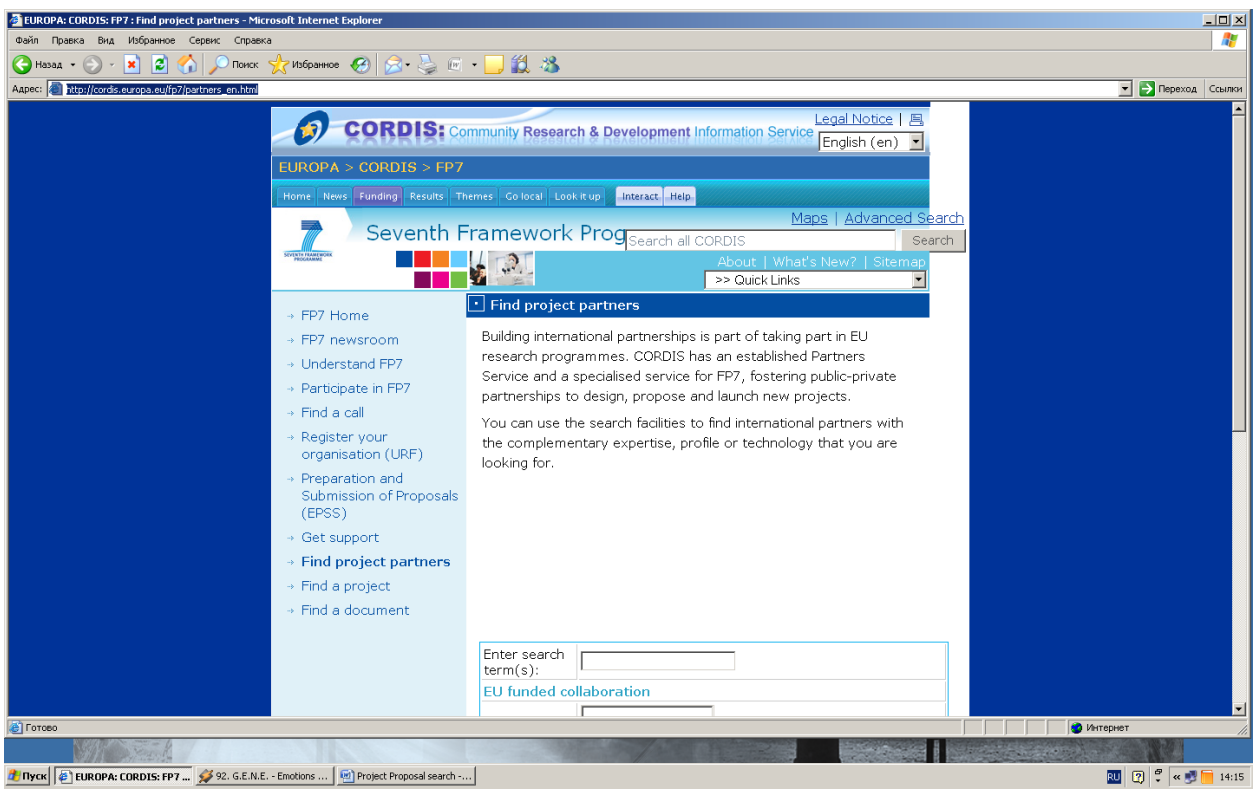

**[2](http://cordis.europa.eu/fp7/partners_en.html%20%20%202)**. Задаем параметры поиска:

А) окне ввести ключевое слово/фразу, например "Power-saving technology" (энергосберегающие технологии) по тематике Вашей научной работы

Б) выбрать вид поиска – "Project proposal"

В) выбрать страну-разработчика проектного предложения. Можно выбрать слово "Any", если у Вас нет конкретных предпочтений. Если есть, нужно листать список указанных стран. Если при этом удерживать клавишу "Ctrl" на клавиатуре, можно листать и выделять клавишей "Enter" несколько желательных стран.

Г) выбрать подпрограмму FP7 в списке. Если при этом удерживать клавишу "Ctrl" на клавиатуре, можно листать и выбирать клавишей "Enter" несколько программ, или остановиться на "FP7" (система будет искать проекты по всем программам FP) .

Д) Начать поиск клавишей "SEARCH" (внизу страницы, слева).

Е) Программа найдет определенное количество и названия готовящихся к конкурсам проектов, в текстах которых есть введенное Вами ключевое слово или фраза, и по выбранным странам.

**3.** Выбрав название подходящего проекта, нажмите "Enter" на название организации (выделено синим), и прочтите с доступную информацию о проекте и организации , инициировавшей этот проект. Здесь же в параграфе "Contact" есть синяя ссылка на форму связи: *Contact,* нажав которую, Вы можете отправить свой запрос или предложение об участии в подготовке данного проектного предложения, а в случае получения гранта – в работе самого профинансированного проекта:

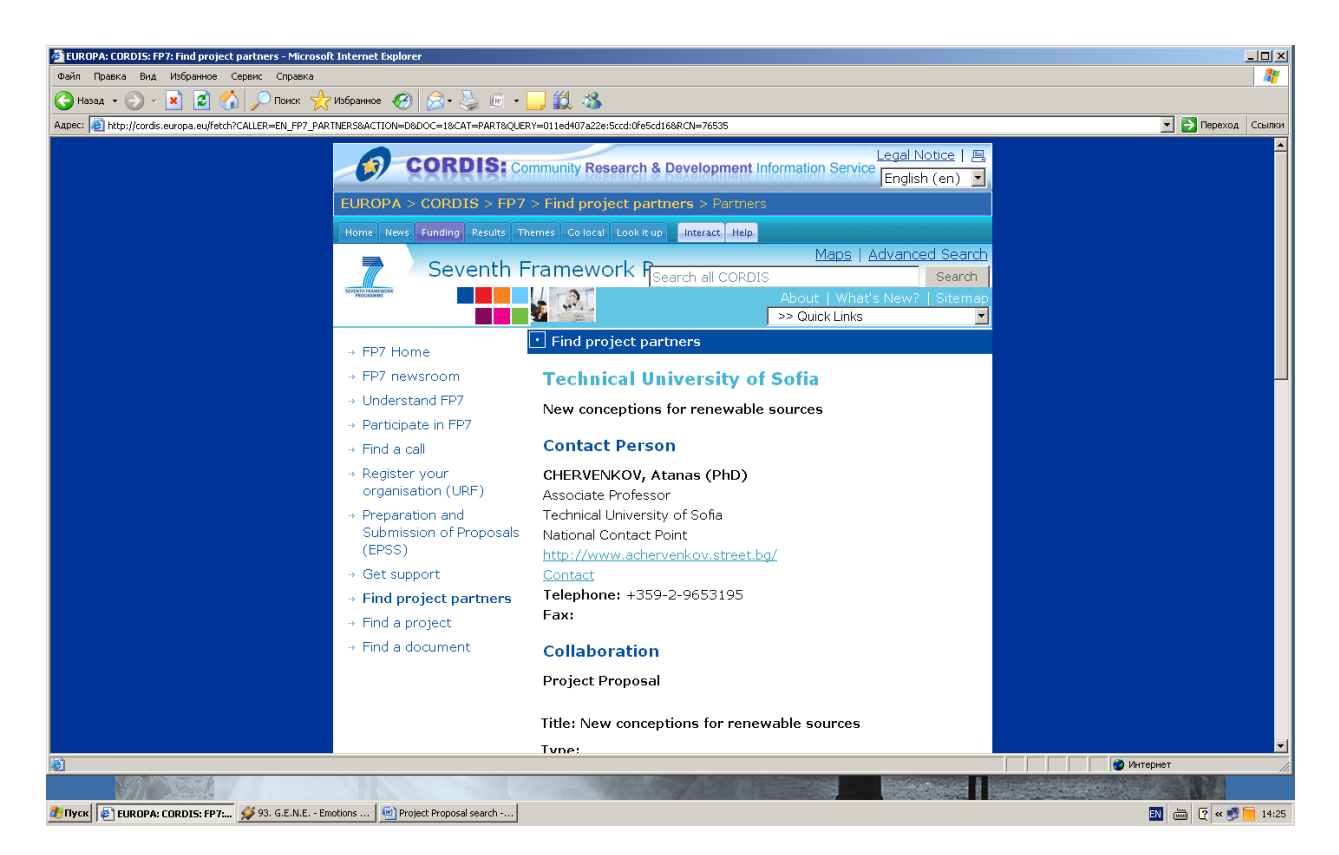

Желаю успеха,

Наталья Михайловна Эдвардс

Региональный менеджер европейских проектов SITE, RIUSERA-EXE

[Klimnatal60@yandex.ru](mailto:Klimnatal60@yandex.ru)

Тел. 7 913 53 55 620